ETEC JUSCELINO KUBITSCHEK DE OLIVEIRA

# **GESTÃO ADMINISTRATIVA DO PAINTBALL**

DIADEMA- SP

2013

Antonio Pedro dos Santos Junior Beatriz da Silva Gomes Éverton Willian Guimarães de Souza Filipi Torquato de Araujo

## **GESTÃO ADMINISTRATIVA DO PAINTBALL**

Trabalho apresentado a Etec Juscelino Kubitschek de Oliveira, como requisito parcial à conclusão do curso de Técnico em Informática.

Orientador: Prof.Esp. Paulo Félix

Diadema – SP 2013

**BANCA:**  $\overline{\phantom{0}}$ 

#### **RESUMO**

Os paintballs da cidade de Diadema não possuem um programa que os ajude a armazenar e a controlar o fluxo de clientes, o que acaba dificultando o gerenciamento dos paintballs. A necessidade de um software pode, muitas vezes, atrapalhar os funcionários do estabelecimento e seus clientes. O objetivo do trabalho é desenvolver um software que supra as necessidades dos paintballs, através de agilidade e praticidade, algo simples e funcional, facilitando, assim, o atendimento ao cliente e o gerenciamento do estabelecimento. O software foi desenvolvido na linguagem VB.Net, construído através do Visual Studio 2010, e o banco de dados foi construído no Microsoft Access 2007.

Palavras chaves: Paintball, Software de Gestão, ERP's.

### **ABSTRACT**

The paintballs of Diadema city don't have a program that helps to store and control the flow of customers, what makes it difficult to manage the paintballs. The need fora software can, oftentimes, embarrass the employees of the establishment and its customers.

The objective is to develop a software that meets the needs of paintballs through agility and practicality, something simple and functional, thus facilitating customer service and the management of the establishment.

The software was developed in languages VB.Net, built using Visual Studio 2010 and the database was built on Microsoft Access 2007.

Keywords: Paintball, Management Software, ERP's.

# **SUMÁRIO**

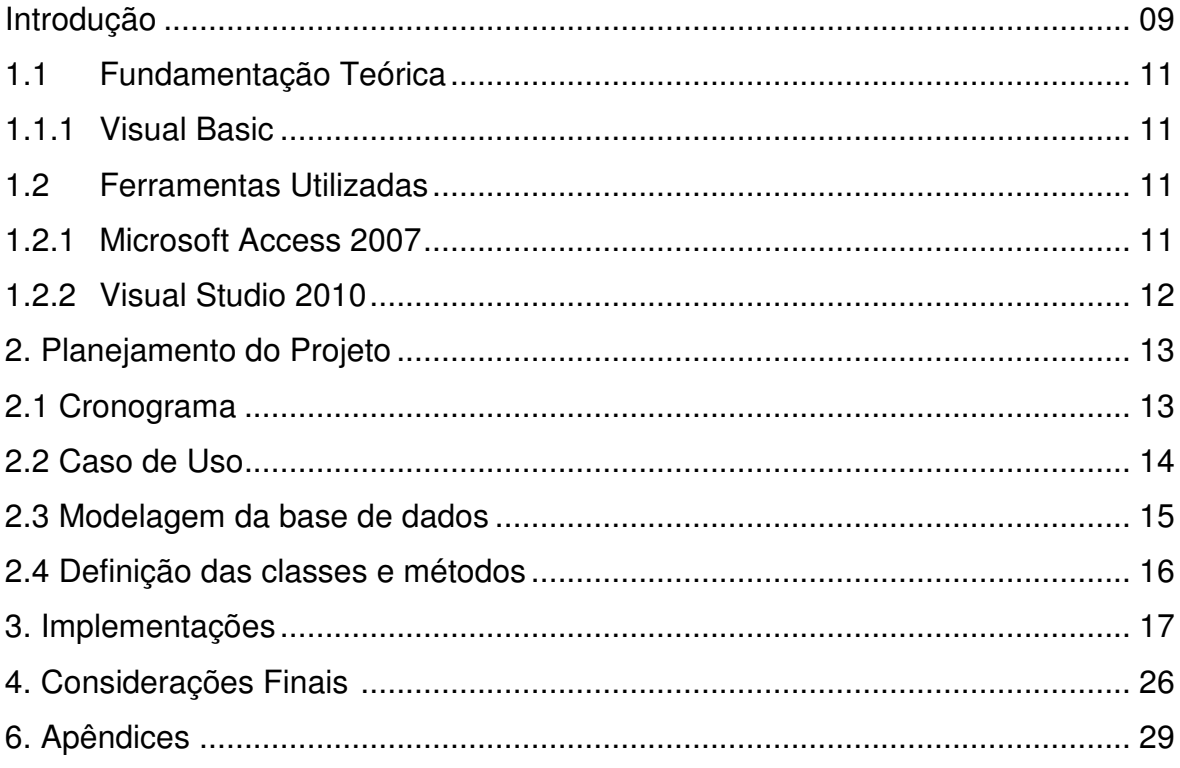

#### **LISTA DE TABELAS**

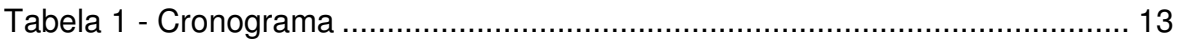

#### **LISTA DE FIGURAS**

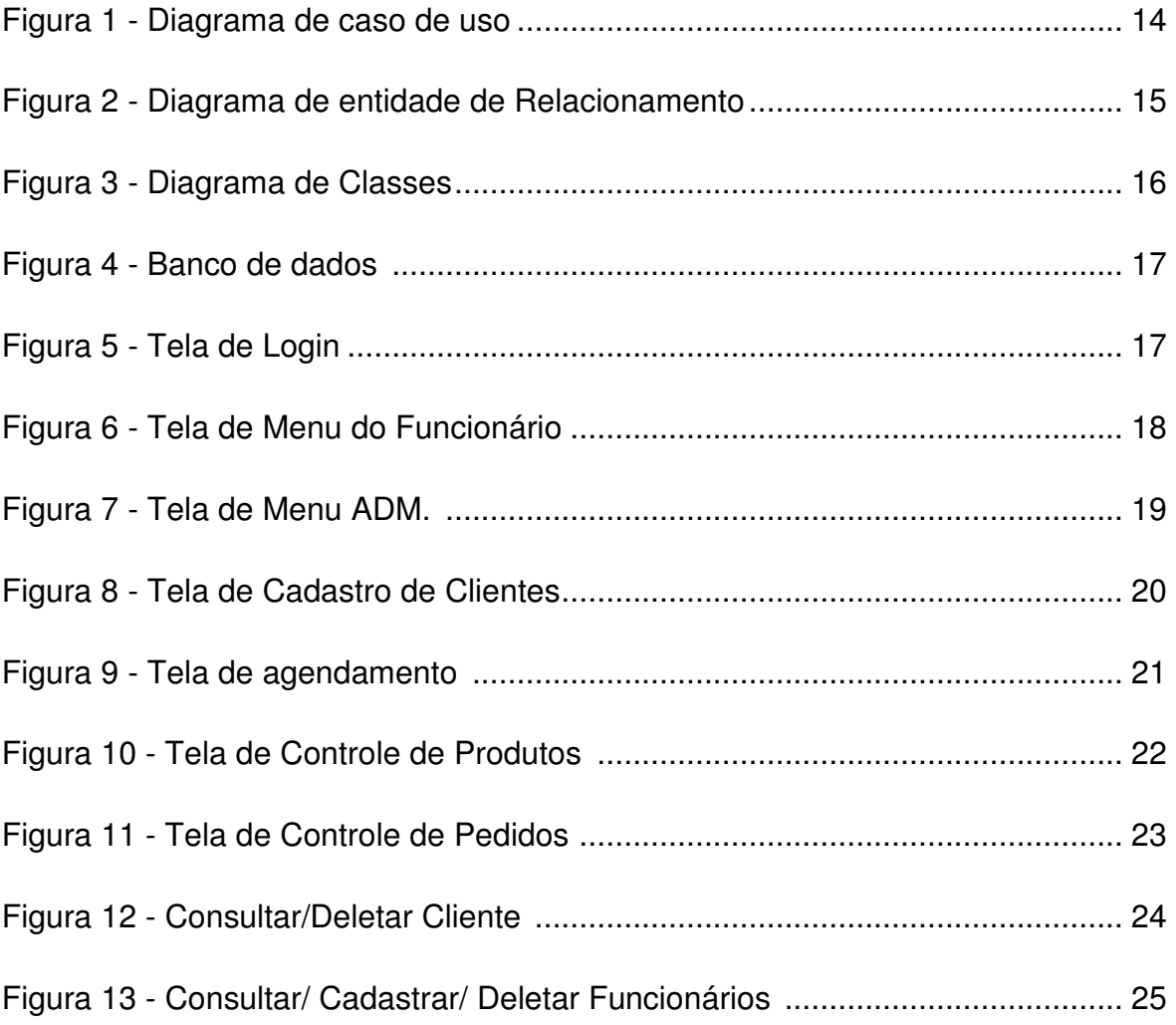

### **INTRODUÇÃO**

O paintball, cujo seu significado é, paint = tinta + ball = bola, é um esporte de ação e estratégia é disputado entre equipes cujo seu objetivo é capturar uma bandeira na base do adversário ou apenas chegar à base, ao mesmo tempo protegendo se e eliminando seus adversários ao longo do jogo. Os equipamentos utilizados para a prática do jogo são as armas ou marcadores. As "balas" são cápsulas de gelatina de aproximadamente 1,7 cm de diâmetro preenchido com um pouco de tinta colorida não tóxica e solúvel em água.

Existem alguns equipamentos que podem ser adicionados, não são obrigatórios, ao combate, que inclui: granadas de tinta, rádio comunicadores, capacetes táticos, camuflagem, lanterna, binóculo, escudo, carregadores extras, bipes e tripés, entre outros, que ajudam a fornecer melhor desempenho e realidade dos campos de "guerra" aos competidores.

O paintball tem origem em meados dos anos 70, quando engenheiros florestais americanos e canadenses desenvolveram armas que atiravam pequenas bolas de tinta para marcar árvores a serem pesquisadas ou marcarem trilhas. As armas também eram utilizadas para marcar gados para o dono identificá-los facilmente.

Segundo os textos, é bem provável que, em algum momento, os florestais ou criadores de gado começaram a atirar uns contra os outros, pode ter sido a partir desse ocorrido que tiveram a ideia do paintball. No Brasil, chegou a meados de 1989 com a instalação do primeiro campo comercial em São Paulo, o primeiro jogo ocorreu em 1990. Mais tarde se expandiu por todo o Brasil.

A gestão de administração dos paintballs é praticamente manuscrita o que acaba dificultando o atendimento dos clientes em dias com público maior, bem como, seus afazeres administrativos diários ou mensais. Além de sua estrutura administrativa ser arcaica, a empresa corre o risco de perder informações dos clientes, além da dificuldade com a atualização dos dados de clientes, funcionários, e isso acaba dificultando o agendamento e sua confirmação para com o cliente, prejudicando a imagem do estabelecimento. O foco principal do trabalho é realizar um software que supra as necessidades dos clientes (proprietários de paintballs), fazendo com que o trabalho destes fique mais

rápidos, ágeis, de fácil interpretação e mais "seguro", pois desta forma os riscos de perda acidente ou erro na conta final do cliente serão menores, até mesmo o balanço final do dia ou do mês ficará mais fácil de calcular/ fazer. Na região de Diadema não há muitos campos de paintballs, e os que existem não possuem um software para o sistema que eles utilizam, desse modo dificultando o funcionamento e o atendimento aos clientes. Com o software que iremos desenvolver não haverá mais esse problema, pois o sistema ficará mais fácil e ágil, dessa forma os paintballs poderão atrair mais clientes devido a sua organização e sua agilidade.

#### **1. Fundamentação Teórica**

#### **1.1 Linguagens e tecnologias utilizadas**

#### **1.1.1 Visual Basic**

O Visual Basic é uma das maneiras mais populares de se criar aplicativos para o Windows, fornecendo várias ferramentas para os programadores.

O nome Visual é devido ao método usado para criar a interface com o usuário. E o Basic é a linguagem da qual foi desenvolvida, recebendo inúmeros acréscimos e aprimoramentos.

Seu ambiente de desenvolvimento é conhecido por (Integrated Development Environment/Ambiente Integrado para Desenvolvimento de Software), concentrando as funções de design, edição, compilação e debug.

#### **1.2 Ferramentas Utilizadas**

#### **1.2.1 Microsoft Access 2007**

O Access é um programa do pacote Microsoft Office elaborado para a construção de bancos de dados, sejam eles para uso pessoal ou para gerenciamento de trabalhos em grupo ou até mesmo de grandes empresas. O software possui várias opções de criação para manter seus dados organizados e seguros, ajudando a vida do usuário ao tornar mais ágil á organização de informações importantes.

#### **1.2.2 Visual Studio 2010**

Microsoft Visual Studio é um pacote de programas da Microsoft para desenvolvimento de software especialmente dedicado ao .NET Framework, à linguagem Visual Basic (VB) e outras. Ele simplifica a criação, depuração e implantação de aplicativos em uma variedade de plataformas.

# Planejamento do Projeto

## 2.1 Cronograma

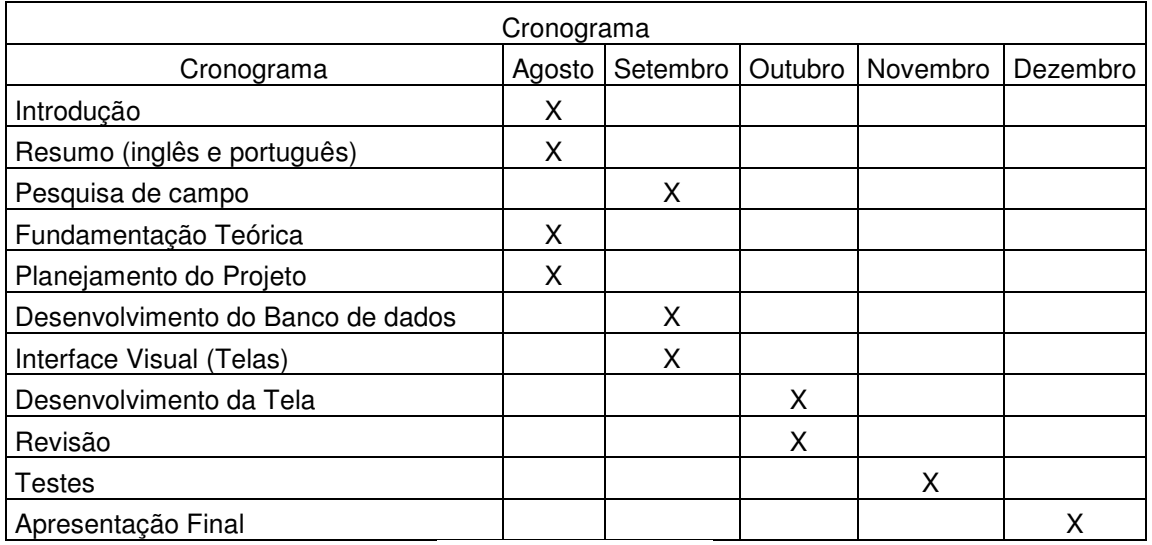

Tabela 1 - Cronograma

#### **2.2 Caso de Uso**

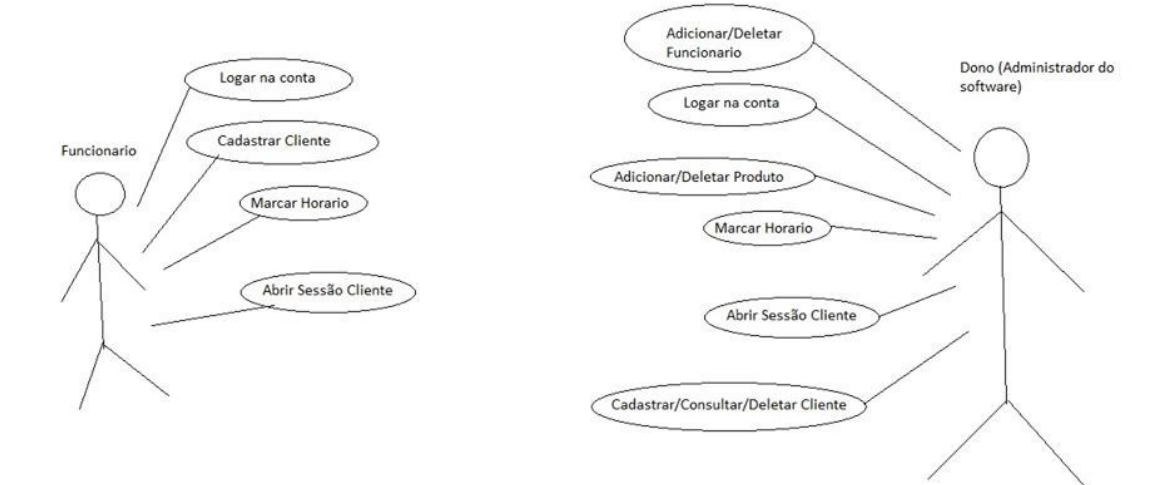

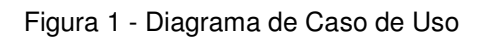

### **2.3 Modelagem da Base de Dados**

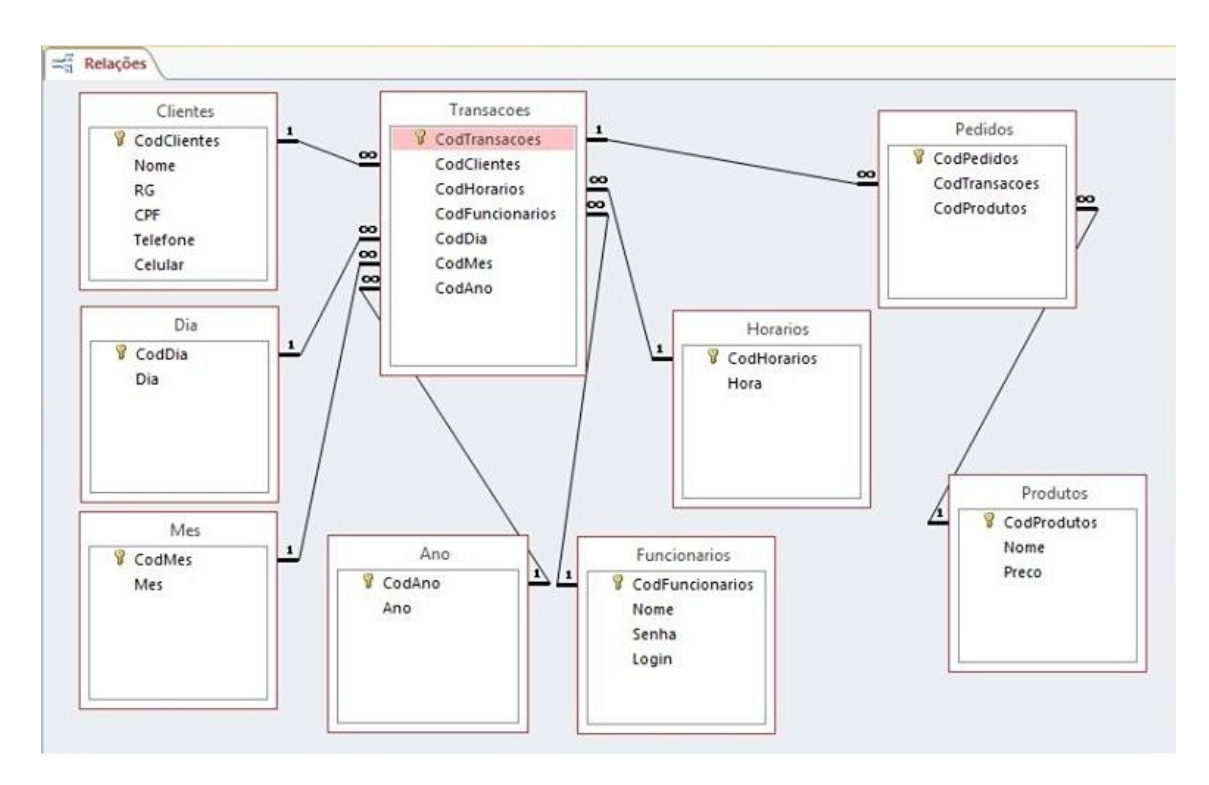

Figura 2 - Diagrama Entidade de Relacionamento

#### **2.4 Definição das classes e métodos**

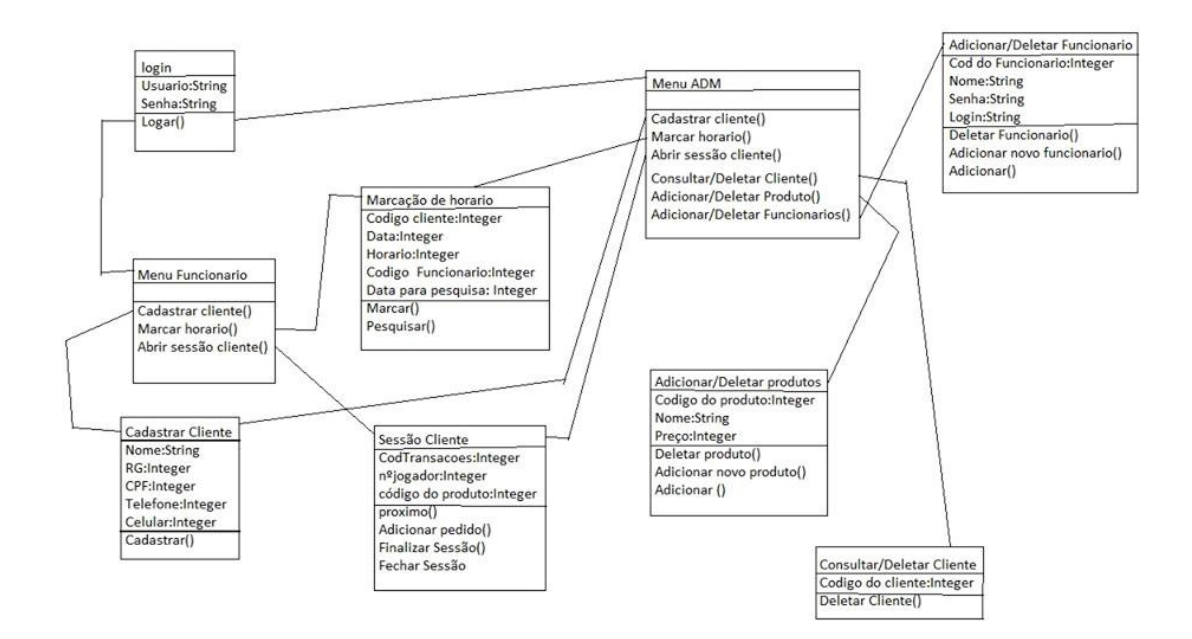

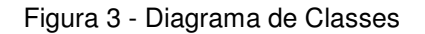

## **3. Implementação**

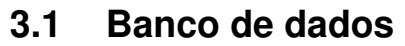

| m                                   | <b>Transacoes</b>                            |            |                     |         |                                    |                             |                    |                                 |          |                     |                             |  |                      |          |
|-------------------------------------|----------------------------------------------|------------|---------------------|---------|------------------------------------|-----------------------------|--------------------|---------------------------------|----------|---------------------|-----------------------------|--|----------------------|----------|
|                                     | CodTransacoes +<br>CodClientes -             |            |                     |         |                                    |                             |                    | CodHorarios - CodFuncionarios - |          | CodDia $\sim$       |                             |  | CodMes $\sim$        | CodAno - |
| $\overline{+}$                      |                                              | 6          |                     | 14      |                                    |                             | 10                 |                                 | 1        |                     | 22                          |  | 11                   | 13       |
| 覇<br><b>Clientes</b>                |                                              |            |                     |         |                                    |                             |                    |                                 |          |                     |                             |  |                      |          |
|                                     | CodClientes +<br>Nome                        |            | ÷                   | RG      | ÷                                  | <b>CPF</b>                  |                    | Telefone +<br>×.                |          | <b>Celular</b><br>÷ |                             |  | Adicionar Novo Campo |          |
| $\overline{+}$<br>1 Filipi Torquato |                                              |            |                     | 1564654 |                                    |                             | 40545448<br>324323 |                                 | 68599838 |                     |                             |  |                      |          |
| 謂                                   | <b>Funcionarios</b>                          |            |                     |         |                                    |                             |                    |                                 |          |                     |                             |  |                      |          |
|                                     | CodFuncion -                                 |            | Nome                | ٠       |                                    | Senha<br>÷                  |                    | Login<br>$\tau$ .               |          |                     | <b>Adicionar Novo Campo</b> |  |                      |          |
| $\boxed{\pm}$                       |                                              |            | 1 José Santos Silva |         | abc123                             |                             | Jose               |                                 |          |                     |                             |  |                      |          |
| 围                                   | Pedidos                                      |            |                     |         |                                    |                             |                    |                                 |          |                     |                             |  |                      |          |
|                                     | CodPedidos -                                 |            | CodTransacoes +     |         | CodProdutos - Adicionar Novo Campo |                             |                    |                                 |          |                     |                             |  |                      |          |
|                                     | 76                                           |            |                     | 6       |                                    |                             |                    |                                 |          |                     |                             |  |                      |          |
| 畺                                   | <b>Produtos</b>                              |            |                     |         |                                    |                             |                    |                                 |          |                     |                             |  |                      |          |
|                                     | CodProdutos +                                |            | <b>Nome</b>         |         | Preco<br>$\bar{\mathbf{v}}$        |                             | ÷                  | <b>Adicionar Novo Campo</b>     |          |                     |                             |  |                      |          |
| $\overline{+}$                      | 4 100bolinhas(25)<br>R\$ 25,00               |            |                     |         |                                    |                             |                    |                                 |          |                     |                             |  |                      |          |
| 雨<br>Ano                            |                                              |            |                     |         |                                    |                             |                    |                                 |          |                     |                             |  |                      |          |
|                                     | CodAno<br>Ano<br>٠<br>÷.                     |            |                     |         |                                    | <b>Adicionar Novo Campo</b> |                    |                                 |          |                     |                             |  |                      |          |
| $\overline{\mathbf{H}}$             | 13<br>2013                                   |            |                     |         |                                    |                             |                    |                                 |          |                     |                             |  |                      |          |
| 謂<br><b>Dia</b>                     |                                              |            |                     |         |                                    |                             |                    |                                 |          |                     |                             |  |                      |          |
|                                     | CodDia<br>- Adicionar Novo Campo<br>Dia<br>٠ |            |                     |         |                                    |                             |                    |                                 |          |                     |                             |  |                      |          |
| $\overline{\mathbf{+}}$             |                                              | 1          |                     | 1       |                                    |                             |                    |                                 |          |                     |                             |  |                      |          |
| 甫                                   | <b>Horarios</b>                              |            |                     |         |                                    |                             |                    |                                 |          |                     |                             |  |                      |          |
|                                     | CodHorarios -                                |            | Hora                | ۰l      | <b>Adicionar Novo Campo</b>        |                             |                    |                                 |          |                     |                             |  |                      |          |
| $\overline{+}$                      |                                              | 10         | 10:00               |         |                                    |                             |                    |                                 |          |                     |                             |  |                      |          |
| 語<br><b>Mes</b>                     |                                              |            |                     |         |                                    |                             |                    |                                 |          |                     |                             |  |                      |          |
|                                     | <b>CodMes</b><br>÷                           | <b>Mes</b> |                     |         | - Adicionar Novo Campo             |                             |                    |                                 |          |                     |                             |  |                      |          |
| $\overline{+}$                      | 1                                            |            | 1                   |         |                                    |                             |                    |                                 |          |                     |                             |  |                      |          |

Figura 4 - Banco de dados

#### **3.2 Telas do Sistema**

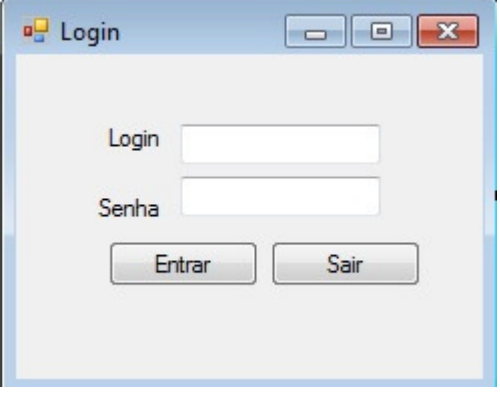

Figura 5 - Tela de Login

A tela de login será disponibilizada apenas para funcionários e donos do estabelecimento.

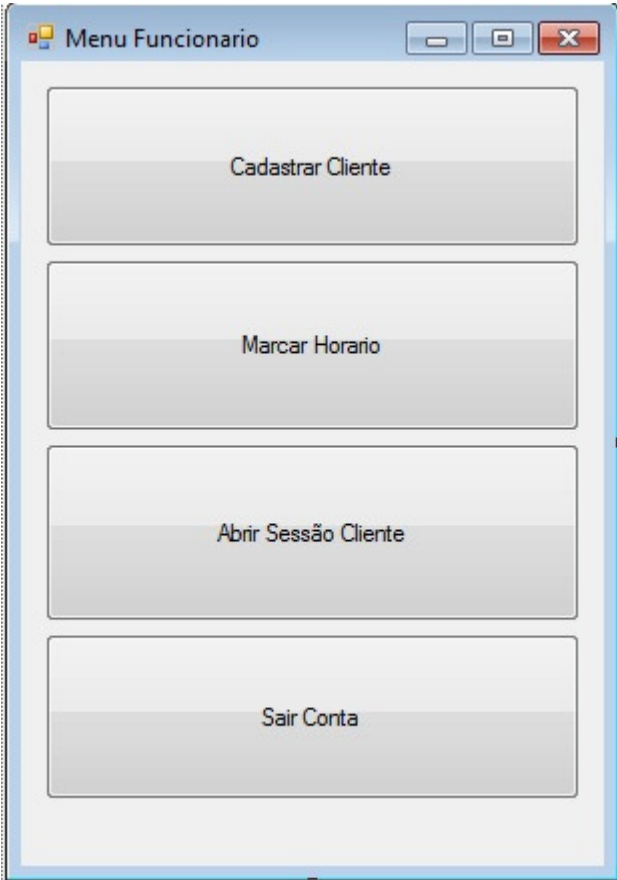

Figura 6 - Tela de menu do funcionário

A segunda tela contém um menu no qual o funcionário escolherá qual função realizará.

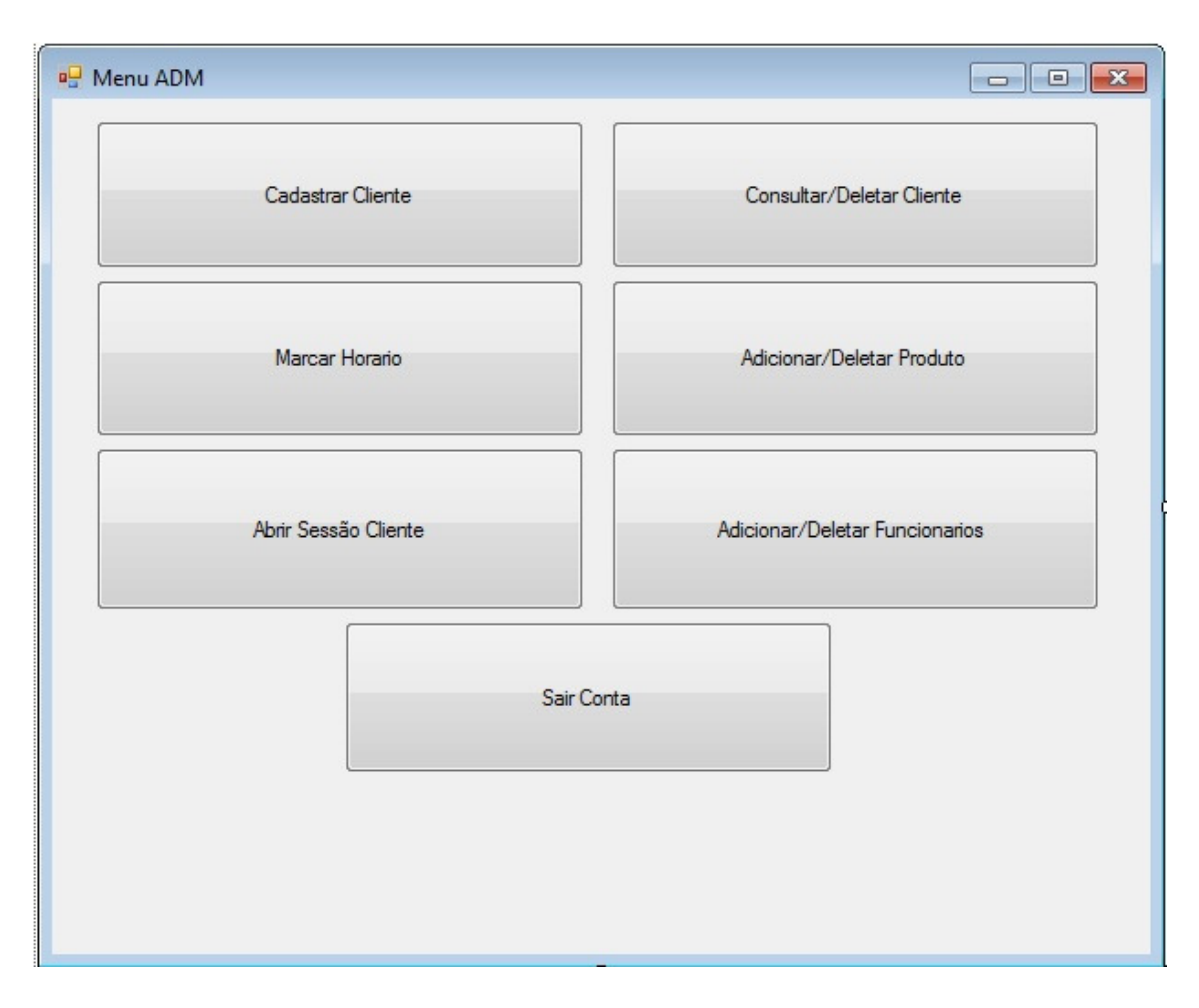

Figura 7 – Tela de Menu ADM

Apenas pessoas autorizadas terão acesso a esta tela.

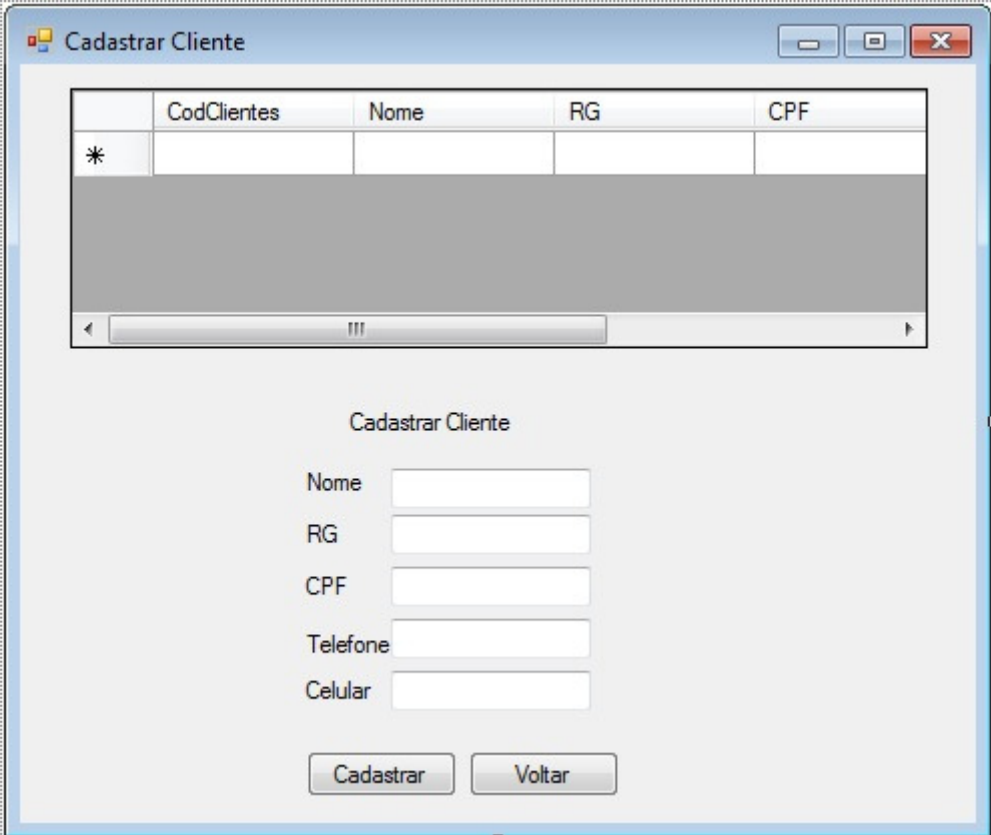

Figura 8 - Tela de Cadastro de Clientes

Esta tela tem a função de cadastrar novos clientes no sistema.

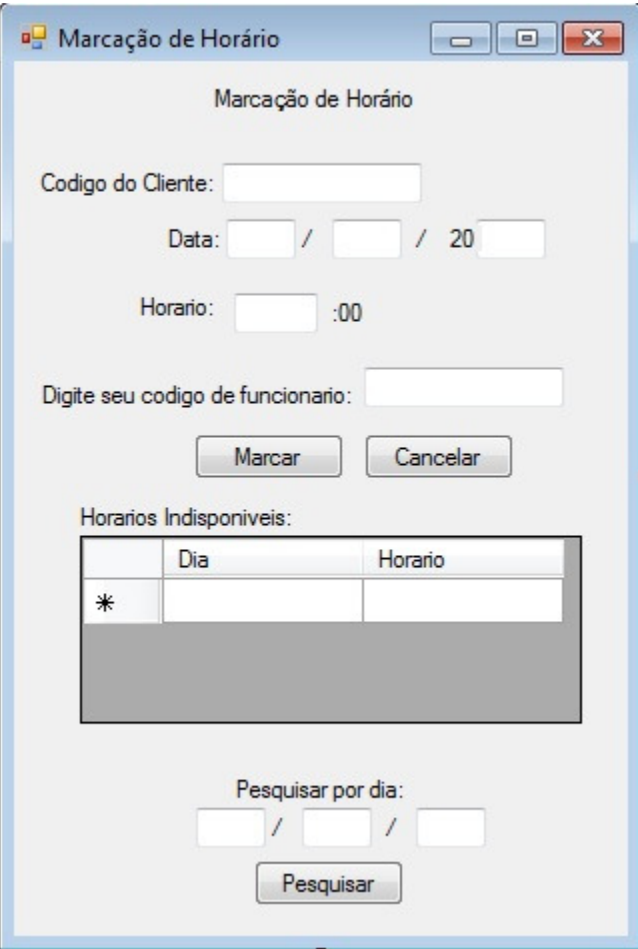

Figura 9 - Tela de Agendamento

Esta tela tem a função de agendar o horário dos clientes.

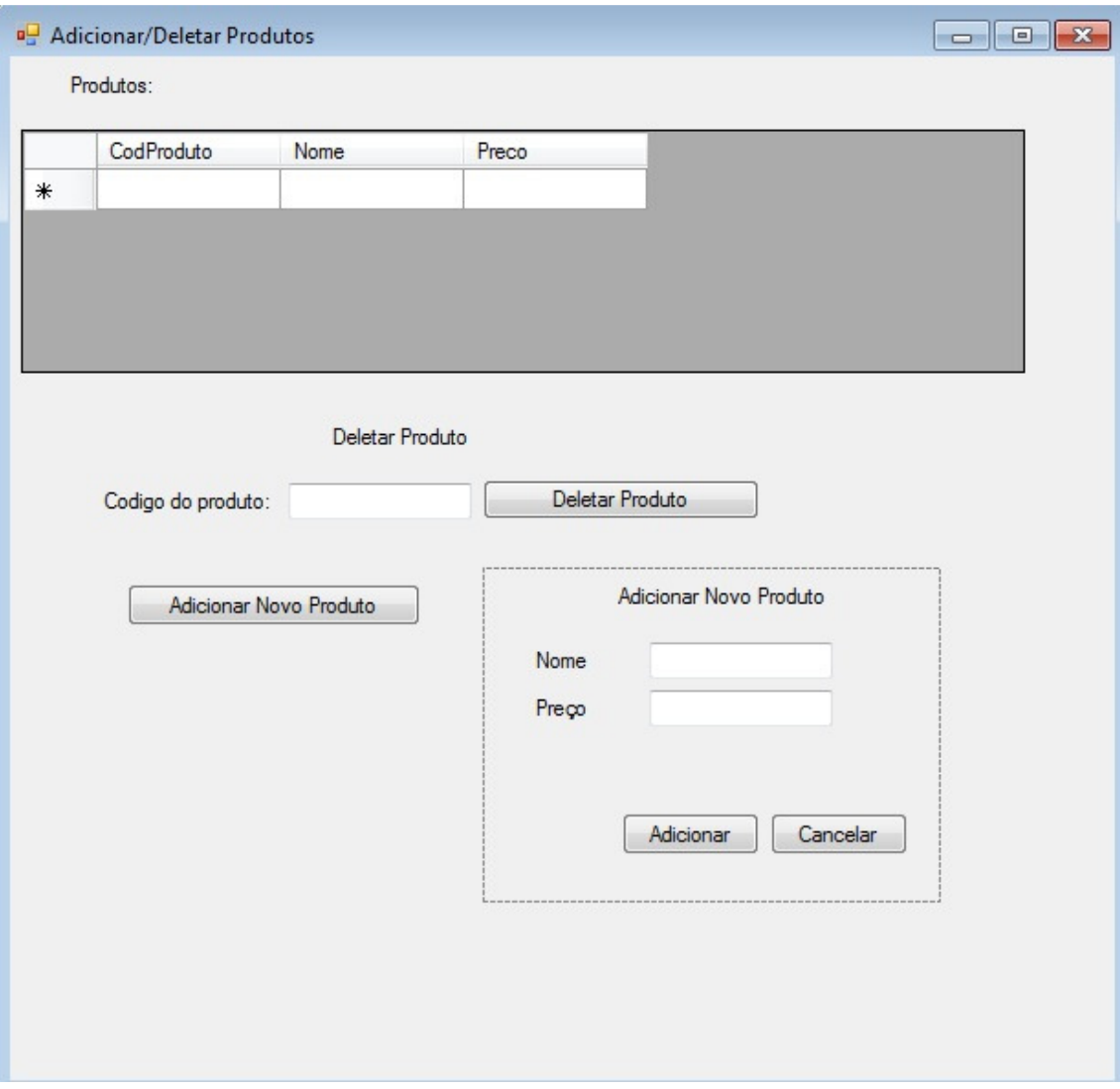

Figura 10 – Tela de Controle de Produtos

Esta tela tem a função de adicionar e deletar produtos.

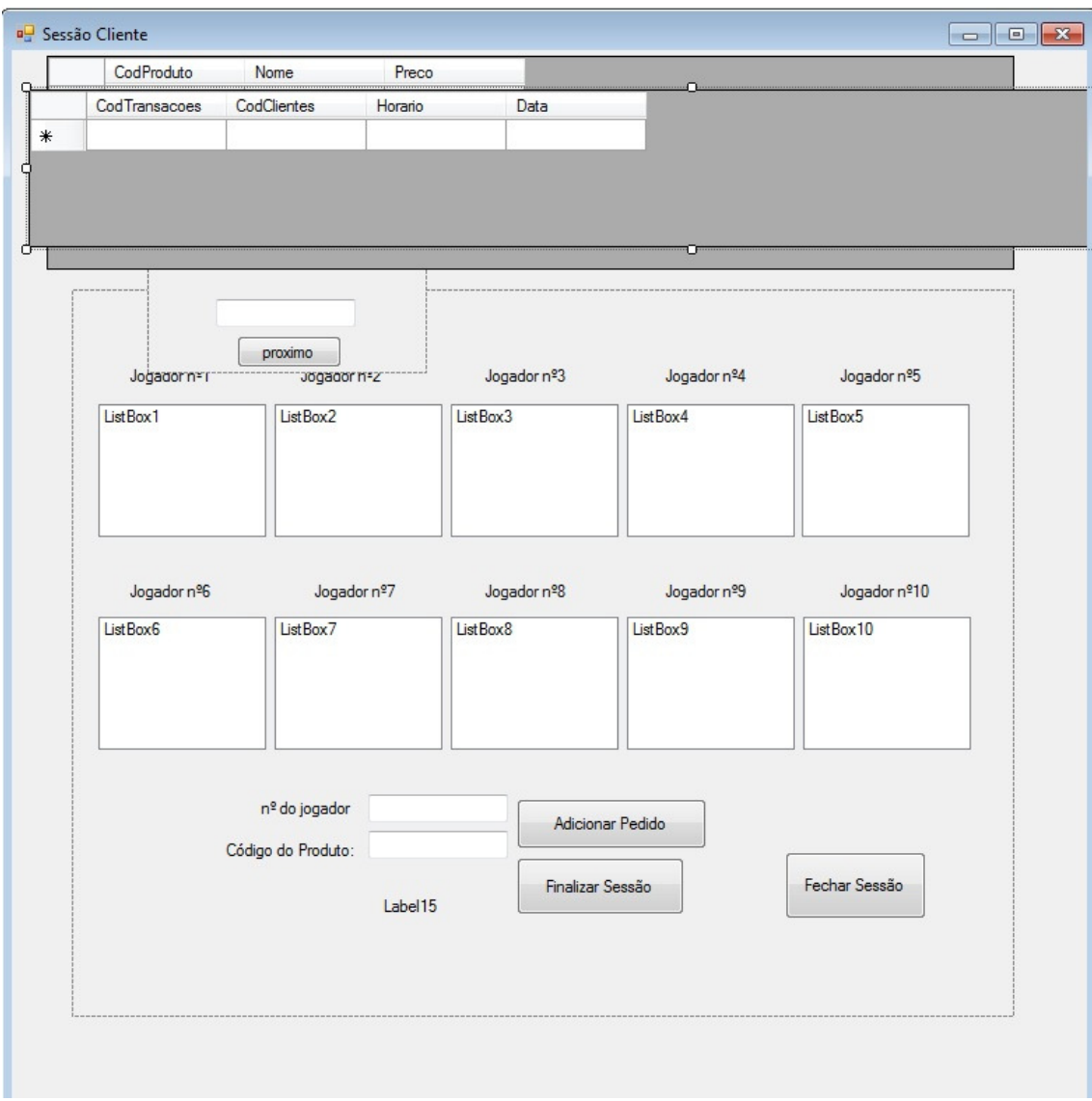

Figura 11 - Tela de Controle de Pedidos

Nesta tela o funcionário terá acesso aos pedidos dos clientes.

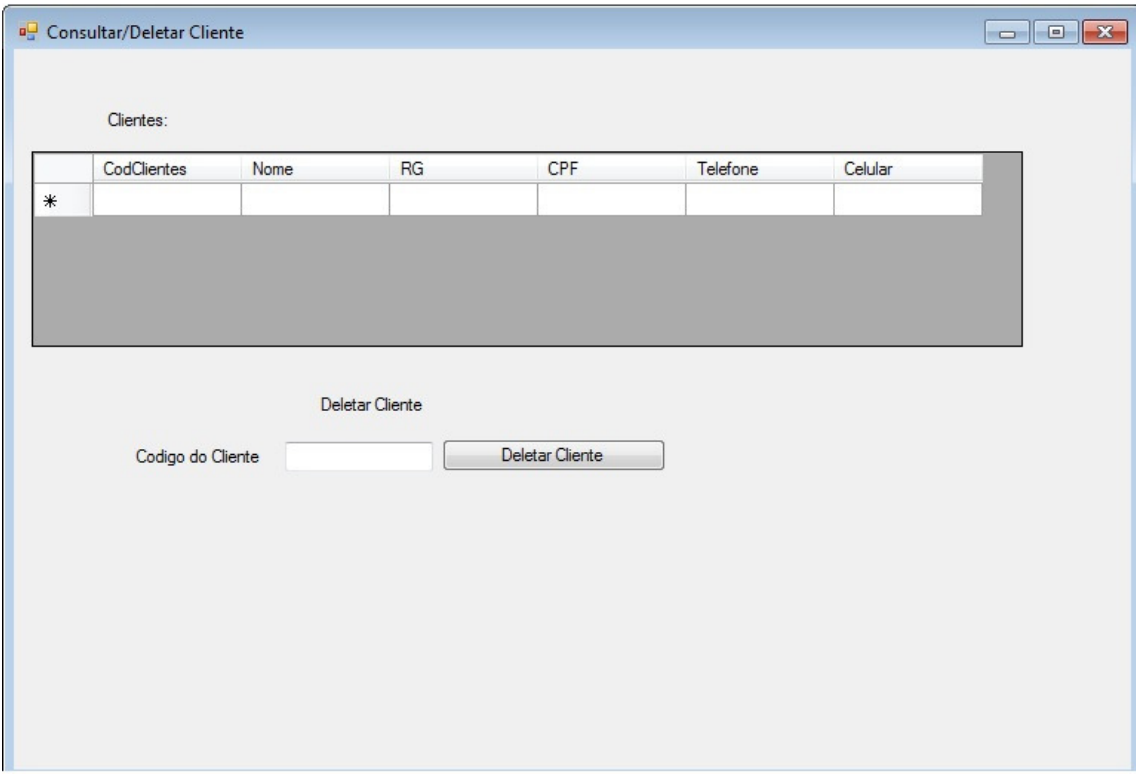

Figura 12 - Consultar/Deletar Cliente

Esta tela tem a função de consultar e deletar clientes.

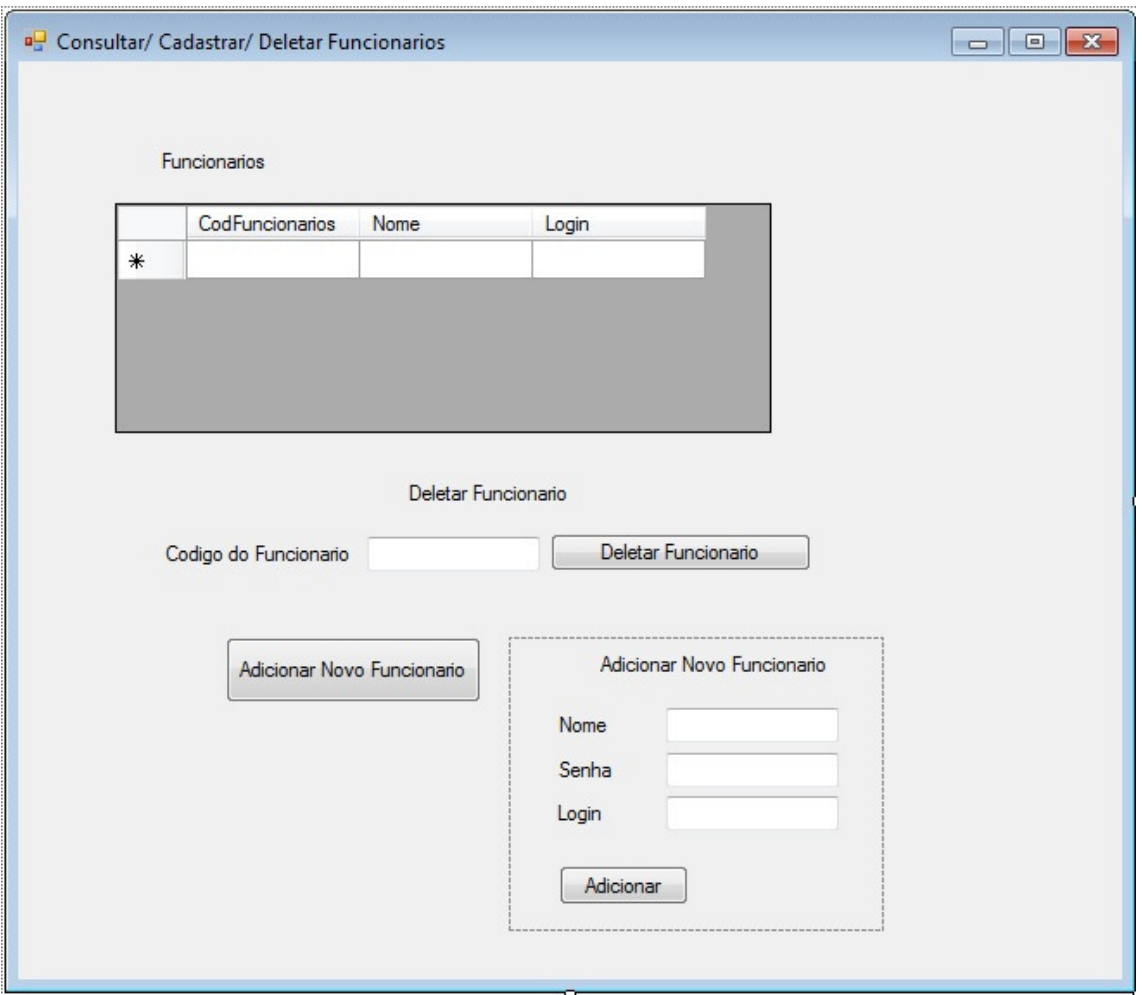

Figura 13 – Consultar/Cadastrar/Deletar Funcionários

Esta tela tem a função de consultar e deletar funcionários já esxistentes no banco de dados e também de cadastar novos funcionários.

## **4. CONSIDERAÇÕES FINAIS**

O presente trabalho apresenta o funcionamento administrativo dos paintballs da cidade de Diadema, alterando a qualidade no atendimento aos clientes. O software utilizado era complicado de ser entendido, causava demora no atendimento aos clientes e os deixava insatisfeitos. O principal objetivo do trabalho foi alcançado, desenvolver um programa na qual supria as necessidades dos paintballs, tornando o gerenciamento do estabelecimento simples e ágil. Para o objetivo futuro, a meta é atualizar o programa de acordo com as necessidades do estabelecimento e dos clientes.

## **5. REFERÊNCIAS BIBLIOGRÁFICAS**

ALVAREZ, Miguel Angel "O que é o Access" Disponível em < http://www.criarweb.com/faq/que-eh-access.html > Acesso em 05 de Novembro de 2013.

 "Campos de Paintball". Disponível em <http://www.alvopaintball.com.br/profiles/blogs/campos-de-paintball> Acesso em 24 de maio de 2013.

"Conheça a história do Visual Basic e como esta linguagem foi se aprimorando" Disponível em < http://www.portaleducacao.com.br/informatica/artigos/49349/conheca-ahistoria-do-visual-basic-e-como-esta-linguagem-foi-se-aprimorando > Acesso em 19 de Outubro de 2013.

 "História do Paintball" Disponível em <http://www.ilhasquad.com.br/historia-dopaintball.php> Acesso em 3 de maio de 2013.

 "História do paintball" Disponível em <http://lusos.no.sapo.pt/pag1\_paintball\_historia.html> Acesso em 10 de maio de 2013.

"Microsoft Access" Disponível em <http://www.oficinadanet.com.br/artigo/2226/?\_sm\_byp=iVVPZZTRSBfjsTQR> Acesso em 05 de Novembro de 2013.

"Microsoft Access - o que é?" Disponível em < http://www.oficinadanet.com.br/artigo/2226/microsoft access - o que e  $\rightarrow$ 

Acesso em 05 de Novembro de 2013.

"Microsoft Access" Disponível em <

http://ci.ufpel.edu.br/treinamento/apostilas/microsoft\_office/m\_office97/access/o

que e.pdf> Acesso em 19 de Novembro de 2013.

 "Origem do Paintball" Disponível em <http://www.laifi.com/laifi.php?Id\_laifi=1625&idc=31789#> Acesso em 17 de maio de 2013.

PACIEVITCH, Thais "Paintball" Disponível em <http://www.infoescola.com/esportes/paintball/> Acesso em 20 de maio de 2013.

 "Qual a origem do jogo de paintball?" Disponível em <http://esporte.hsw.uol.com.br/questao715.htm> Acesso em 03 de maio de 2013.

"Quatro tipos de campo para a prática do paintball" Disponível em <http://www.alvopaintball.com.br/profiles/blogs/quatro-tipos-de-campo-para-a> Acesso em 28 de maio de 2013.

SARLI, René "O que é Paintball" Disponível em <http://www.jaguarspaintball.com.br/paintball/historia-do-paintball/94-paintball> Acesso em 28 de maio de 2013.

### **6. APÊNDICES**

#### Pesquisa de Campo

Crazy PaintBall - Diadema

1- Existe algum software que vocês utilizam para fazer o cadastramento, o atendimento dos clientes?

R: Não, colocamos tudo em um caderno, nome, o que eles pediram, o tempo de jogo, o que eles pediram na lanchonete.

2- Já foram em busca de algum software?

R: Já, mas era muito complicado de se utilizar, pois abria várias janelas, tinha de fazer um longo caminho até chegar onde queríamos.

3- O que você espera de um software, qual a sua necessidade?

R: Precisamos de um programa que seja fácil e simples de ser utilizado, algo onde se marque o nome, tempo, e o que o cliente foi solicitando antes, durante e depois do jogo, pra se fazer o cálculo de quanto ele gastou.

Toca do PaintBall

1- Existe algum software que vocês utilizam para fazer o cadastramento, o atendimento dos clientes?

Não, é tudo manuscrito (no caderno).

2- Já foram em busca de algum software?

R: Sim, mas não era próprio para o paintball, ele não fazia tudo o que precisávamos.

3- O que você espera de um software, qual a sua necessidade?

R: Que ele faça o agendamento online, que faça as atualizações rapidamente, que dê para fazer tudo em um só programa.